## Установка системной библиотеки MerCas для весов M-ER в ОС Windows

Для установки необходимо, последовательно выполнить следующие этапы:

**1.** извлечь из архива и скопировать полученную библиотеку в системные папки:

- C:\Windows\System32
- C:\Windows\SysWOW64

**2.** выполнить регистрацию с **правами администратора** командой "regsvr32"

- для 32-разрядной версия Windows  $\frac{\%systemroot\%}{System32\regsvr32.exe~MerCas.dl}$ ;
	- и
	- для 64-разрядной версия Windows %systemroot%\SysWoW64\regsvr32.exe MerCas.dll.

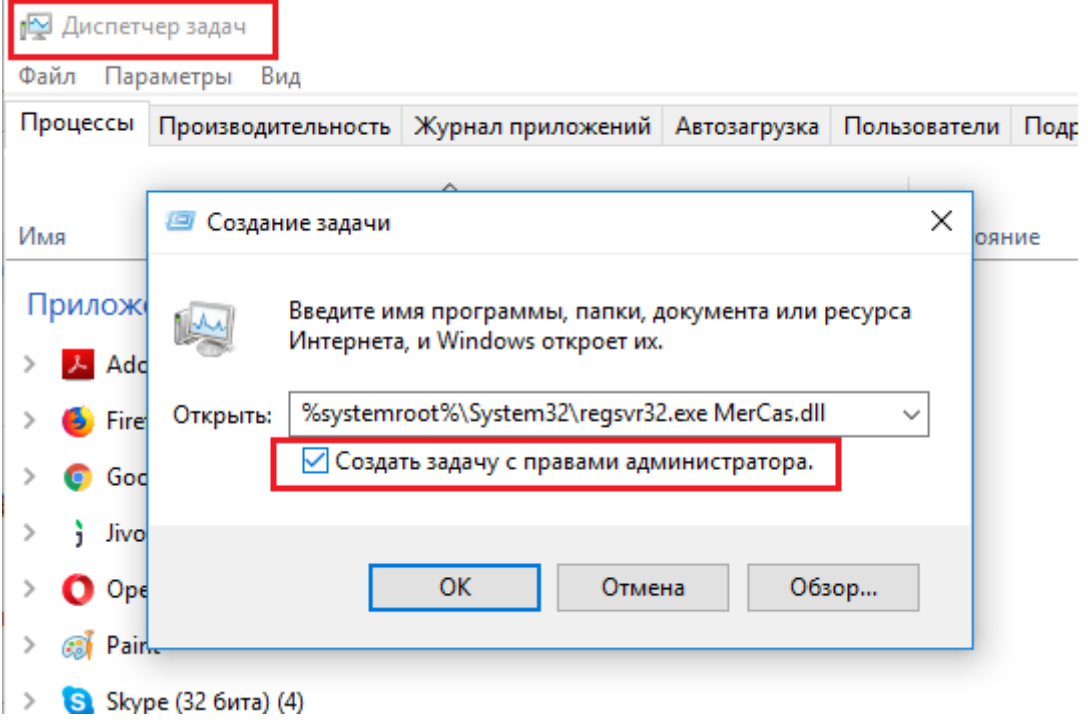

**3.** После нажатия на кнопку «Ок» и успешном выполнении команды, на экране появится сообщение, об успешной регистрации библиотеки в ОС Windows:

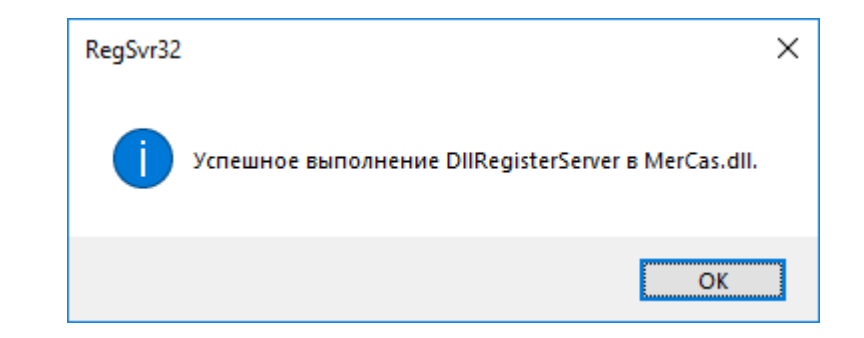

**4.** Далее, можно перейти к установке драйвера весов в системе «1С-Предприятие».